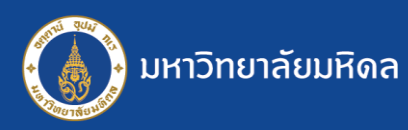

## ระบบสารบรรณฯ MUSIS : การดึงกลับหนังสือ

การดึงกลับหนังสือ ผู้ที่สามารถใช้ฟังก์ชันนี้ได้ คือ "ส่วน/หน่วยงานที่เป็นต้นเรื่อง" เท่านั้น ้ใช้ในการคึงหนังสือที่มีการส่งผิด ออกไปยังส่วน/หน่วยงานต่าง ๆ กลับมา**ทั้งหมด** หากส่วน/หน่วยงานปลายทางทำการลงทะเบียนรับไปแล้ว ไม่สามารถดึงกลับได้ หากต้องการแก้ไขข้อมูลหรือไฟล์แนบ ให้ใช้ฟังก์ชัน "แก้ไขหนังสือ"

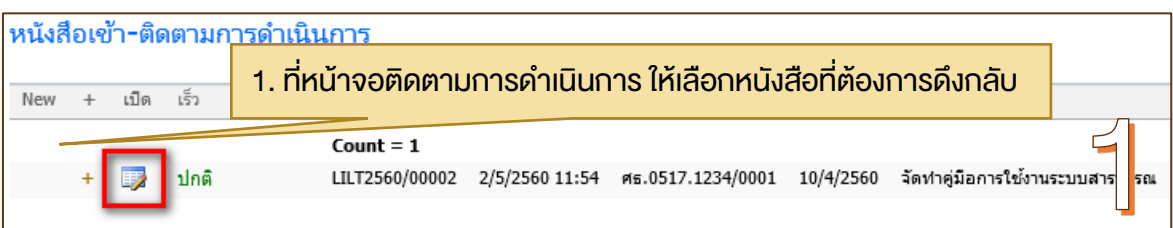

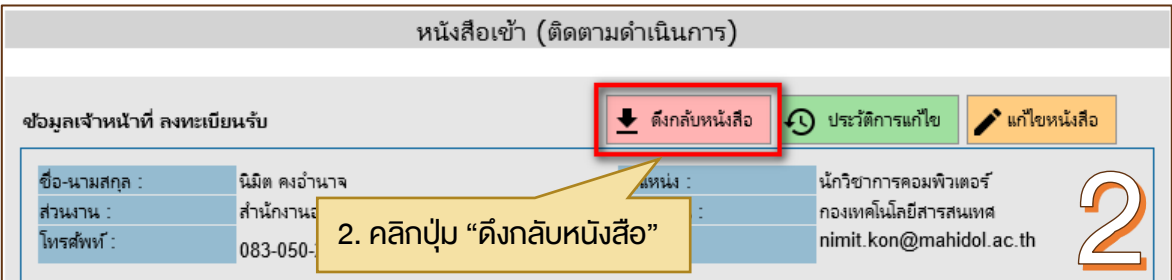

้ 3. ที่หน้าจอ "ดึงกลับหนังสือ" ระบบจะแสดงจำนวนไซต์ที่ได้ส่งหนังสือไปแล้ว, จำนวนไซต์ที่ยังไม่ได้ ้ ลงทะเบียนรับ และจำนวนไซต์ที่ลงทะเบียนรับแล้ว ซึ่งไซต์ที่ดึงกลับได้ คือ "ไซต์ที่ยังไม่ได้ลงทะเบียนรับ"

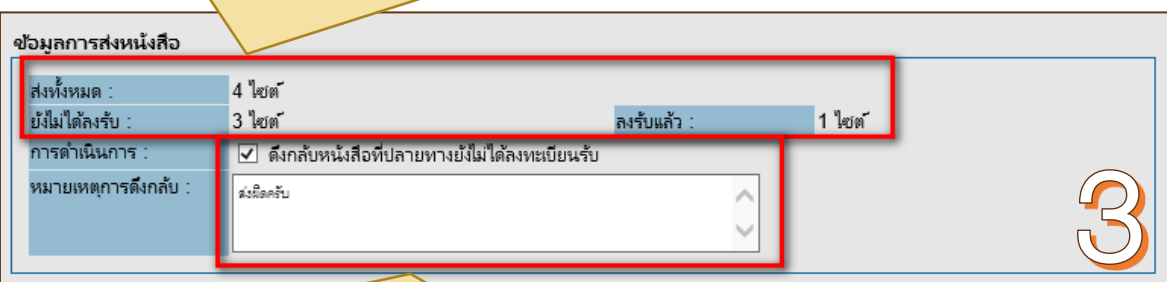

4. เลือก "ดึงกลับหนังสือที่ปลายทางยังไม่ได้ลงทะเบียนรับ" พร้อมทั้งระบุเหตุผลในการดึงกลับ และ กดปุ่ม "OK"ระบบจะท าการดึงหนังสือกลับจากไซต์ที่ยังไม่ได้ลงทะเบียนรับหนังสือ

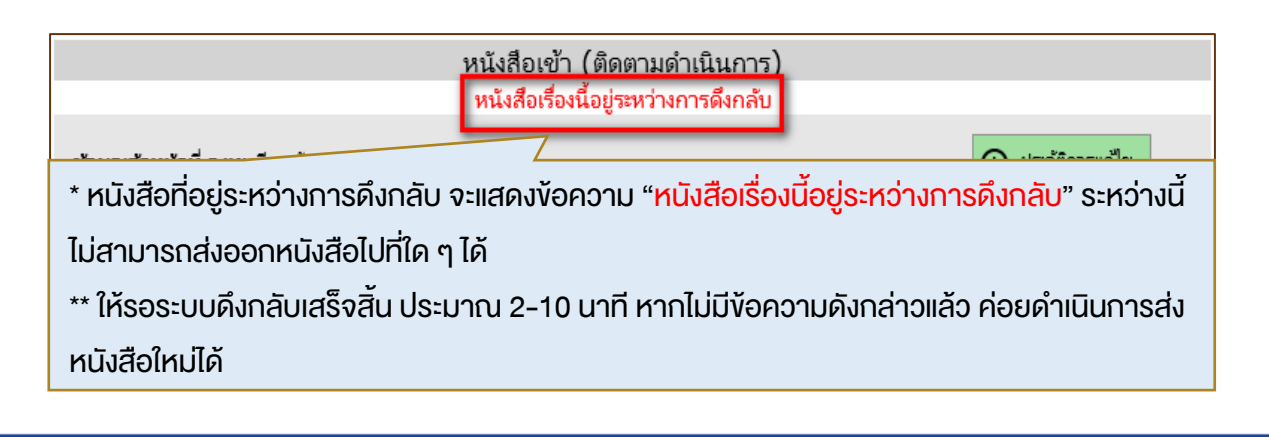

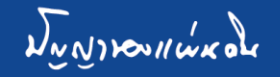